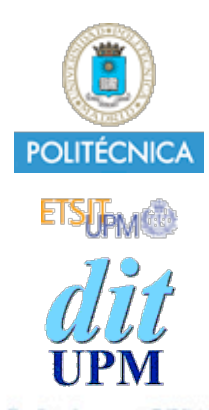

## Desarrollo de Apps para iOS Storyboards

IWEB,LSWC 2013-2014 Santiago Pavón

ver: 2012.10.19 p1

© Santiago Pavón - UPM-DIT

# Storyboard iOS 5

## Storyboard

- Es un fichero donde se describen todas las pantallas de la aplicación.  $\bullet$ 
	- Es como tener todos los XIB juntos.
- Cada pantalla (VC u otro controller) se llama escena.  $\bullet$
- Paso de una escena a otra usando segues.  $\bullet$ 
	- Modal (Presentación modal)
	- Push (Navigation Controller)
	- Custom
- Las escenas se pueden embeber en un Navigation Controller o Tab Bar Controller:  $\bullet$ 
	- Seleccionar la opción deseada en *Menu Editor > Embed In >*
	- Se muestran relaciones entre los controladores involucrados
		- Son segues de relación:
			- Relationship Varios tipos (Navigation, Tab, Master/Details, ...)
- La aplicación comienza con el View Controller inicial.  $\bullet$ 
	- Se identifica con una flecha quelo señala.

#### Crear Tablas

- Las Tablas pueden crearse para que usen  $\bullet$ 
	- Celdas prototipo
		- las celdas de la tabla se crean copiando estas celdas.  $\bullet$ 
			- pueden reutilizarse celdas ya usadas.
	- Celdas estáticas
		- la tabla sólo tiene las celdas que hemos creado con IB.
- Si el estilo de celda es personalizado, para acceder a las views incluidas en la  $\bullet$ celda, podemos:
	- usar un tag para identificar cada subview.
	- crear una clase derivada de UITableViewCell y crear outlets para las subviews

#### UIStoryboardSegue

- Un segues representa la transición desde un VC a otro VC.
	- No permiten volver al VC inicial.
		- Debe hacerse programáticamente.
- Propiedades de la clase UIStoryboardSegue
	- identifier
	- destinationViewController
	- sourceViewController
- Clases derivadas:  $\bullet$ 
	- UIStoryboardPopoverSegue
		- Propiedades: popoverController

## Disparar un Segue

- Un segue se puede disparar:
	- al tocar un UIControl (ej: botón)
	- al seleccionar una celda de una tabla.
	- cuando un reconocedor de gestos reconoce un gesto.
	- programáticamente llamando a **performSegueWithIdentifier:sender:**.
- Cuando se dispara un segue se invoca automáticamante el método **prepareForSegue:sender:** para que configuremos lo que sea necesario.
	- El VC destino no tenemos que crearlos nosotros, nos lo dan creado.
- En IB podemos crear los segues **ctrl-arrastrando** desde controles, reconocedores de gestos, celdas de una tabla.
- Los segues pueden crearse con el VC como origen.
	- Ejemplo donde es necesario crear el segue en un VC:
		- Si queremos crear un segue que se origine en un sitio donde no puede ponerse un segue
			- por ejemplo, el accesorio de las celdas de una tabla
		- hay que crear el segue ctrl-arrastrándolo sobre el propio VC
		- y cuando se quiera disparar el segue
			- en el ejemplo, se ha tocado el accesorio de la celda
		- se debe llamar a **performSegueWithIdentifier:sender:**.

#### Carga Manual

Cargar un storyboard:

```
UIStoryboard * storyboard =
[UIStoryboard storyboardWithName: @"a" bundle:nil]
```
Cargar el VC inicial:

```
UIViewController * vc = 
[storyboard instantiateInitialViewController];
```
Cargar un VC por su nombre:

```
UIViewController * vc = 
[storyboard instantiateViewControllerWithIdentifier: @"x"];
```
# Storyboard iOS 6

#### Novedades en iOS 6

- Segues de tipo **unwind**.
	- Dar marcha atras en la transición de un segue.
- Añadido soporte para Container Views.
	- para embeber unos VC dentro de otros VC.
	- Usa segues de tipo **embed**.
- Se puede añadir un segue desde el accesorio de una celda de tabla.  $\bullet$
- Auto Layouts.  $\begin{array}{c} \bullet \\ \bullet \end{array}$
- Gestión de la autorotación.

#### Container View

- Un VC puede mostrar varias views:
	- labels, botones, image views, ...
	- y también puede mostrar Container Views.
		- Un Container View muestra como contenido la view del VC al que apunta.
			- Usa un segue de tipo embed para apuntar al VC a mostrar.
- Cuando se carga el VC padre, se disparan los segues de tipo embed de los Container Views que contiene.  $\bullet$ 
	- Podemos añadir un método prepareForSegue:sender: en el VC padre para interceptar los segues embed y configurar lo que necesitemos.
		- No olvidad dar un nombre identificador a cada uno de los segues embed a interceptar.
- Si un VC padre contiene varios Container Views, no debemos depender del orden en que se disparan los segues embed.
	- Si necesitamos configurar algo una vez que se hayan disparado todos los segues embed, podemos hacerlo en el método viewDidload del VC padre.
		- Este método se llama despues de los prepareForSegue y viewDidLoad de todos los VC hijos.

## Unwind Segues

- ¿Cómo se devuelve información desde un VC destino al VC origen?  $\bullet$ 
	- Tradicionalmente se hace usando un protocolo y el patrón delegado.
		- El VC destino tiene al VC origen como su delegado, e invoca algún método del protocolo en él cuando ha terminado.
			- El método invocado actualiza datos y destruye el VC destino.
	- Los unwind segues son un mecanismo más sencillo de realizar esta misma tarea.
		- Volver a la escena anterior, devolviendo algún dato.
- Se crean usando el icono Exit del dock de los VC.
- Para crear un segue unwind.
	- Crear en los VCs que se desee, métodos para las acciones unwind.
		- Estos métodos son IBActions con un argumento de tipo UIStoryboardSegue.

 - (IBAction)methodName:(UIStoryboardSegue \*)segue;

- Una vez creados estos métodos, pueden crearse unwind segues mediante Ctrl-Drag desde un control hasta el icono Exit.

- ¿Qué ocurre cuando se dispara un unwind segue?  $\bullet$ 
	- Primero se determina cual es el VC destino.
		- El VC más cercano que tiene una accion unwind con el nombre adecuado.
	- Después se ejecuta prepareForSegue en el VC origen.
	- Se ejecuta la acción unwind en el VC destino.
	- Y finalmente de realiza el segue.
		- Se ve la animación de un VC al otro.
- La realización de un segue puede cancelarse sobreescribiendo en el VC origen el método  $\bullet$ 
	- (BOOL)**shouldPerformSegueWithIdentifier:**(NSString \*)identifier **sender:**(id)sender
	- Permite realizar algún tipo de validación antes de permitir que se realice el segue.

© Santiago Pavón - UPM-DIT